## *Come pubblicare in BiblioAnep*

PRIMA DI TUTTO – occorre essere registrati oppure essere in regola con il versamento della quota associativa annuale.

Quando avrai perfezionato la registrazione o sarai diventato Socio ANEP allora dovrai tenere a portata di mano le credenziali per l'accesso, tramite **LOGIN (figura n. 1 e 2)**, all'area riservata (figura n. 3). *Figura n. 1*

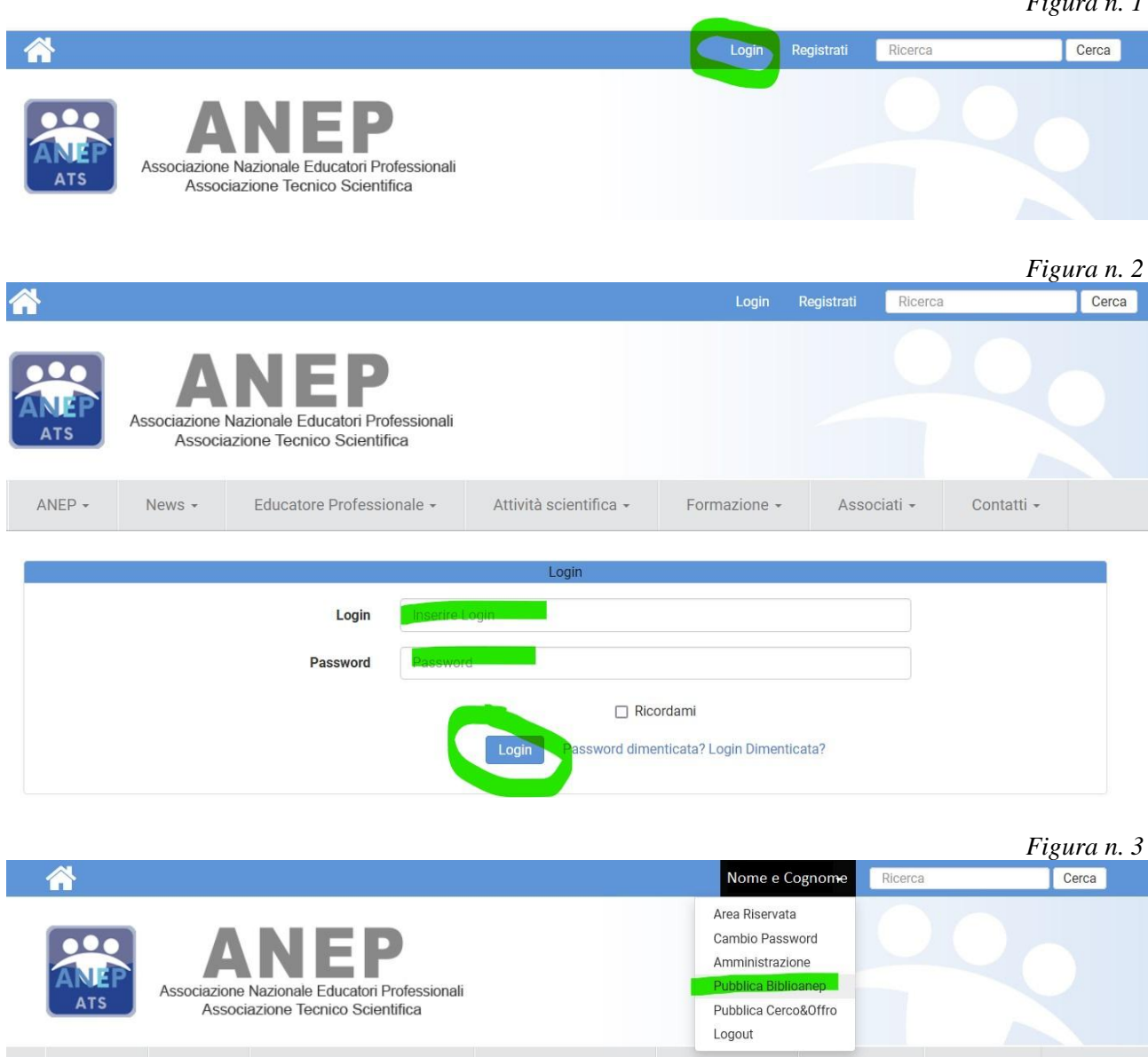

Una volta portata a termine la procedura, attende un paio di settimane e verifica se è andata a buon fine la pubblicazione. Laddove dovessero verificarsi delle criticità non esitare a contattarci!!